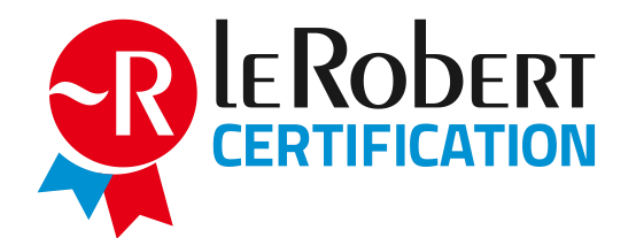

# **Mode d'emploi surveillant Habilitation à former et à organiser l'évaluation Passage de l'examen sur site**

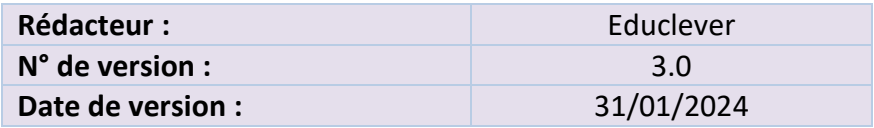

# **Sommaire**

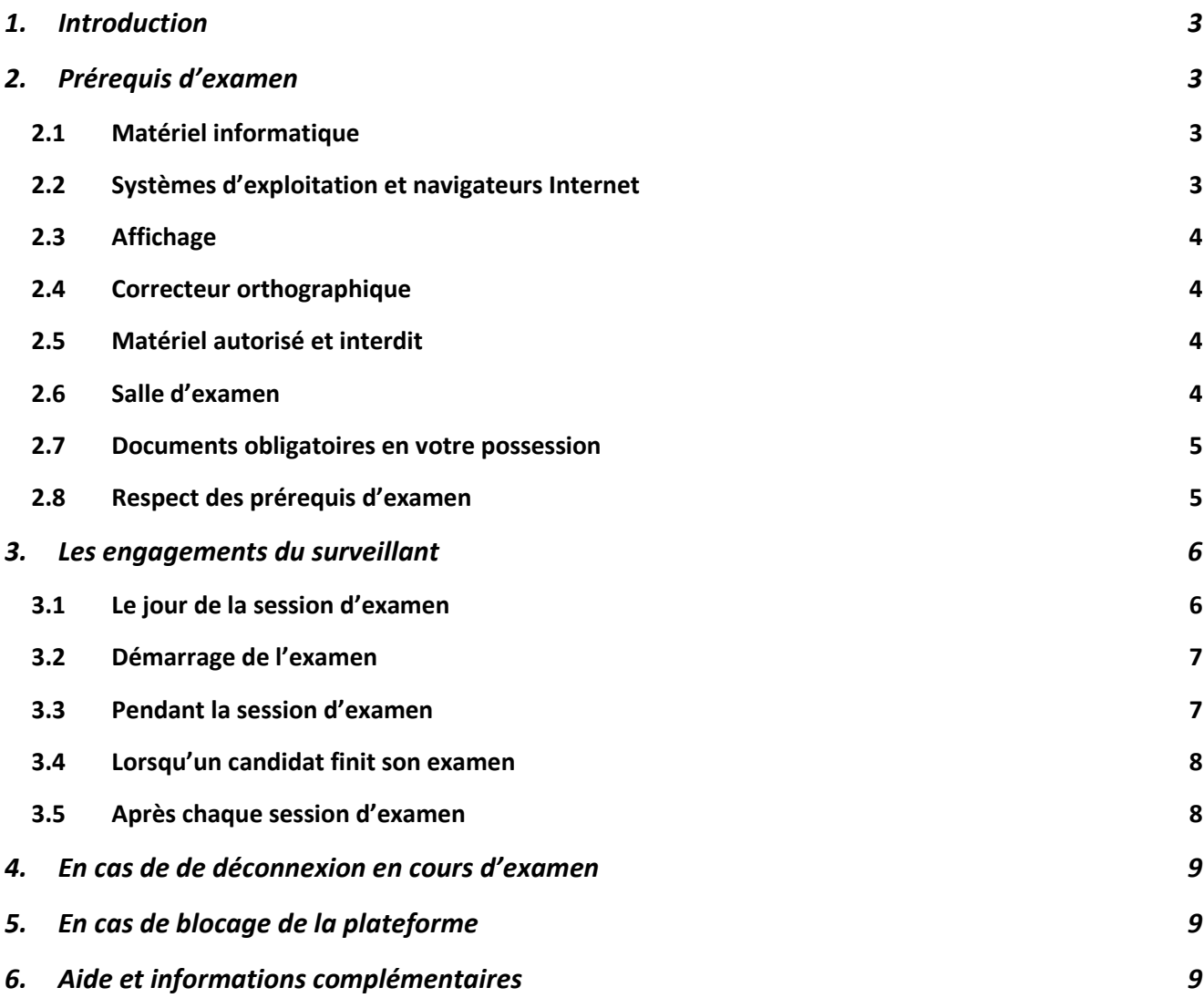

# <span id="page-2-0"></span>**1. Introduction**

En tant que surveillant d'un partenaire habilité à former et à organiser la Certification Le Robert, nous vous demandons de suivre strictement les instructions suivantes afin d'assurer le bon déroulement de chaque session d'examen de la Certification Le Robert et de permettre l'égalité de traitement des candidats.

# <span id="page-2-1"></span>**2. Prérequis d'examen**

Le respect des prérequis est de la responsabilité de l'administrateur. En tant que surveillant, vous devez alerter votre administrateur en cas de non-respect de l'un des prérequis suivants :

## <span id="page-2-2"></span>**2.1 Matériel informatique**

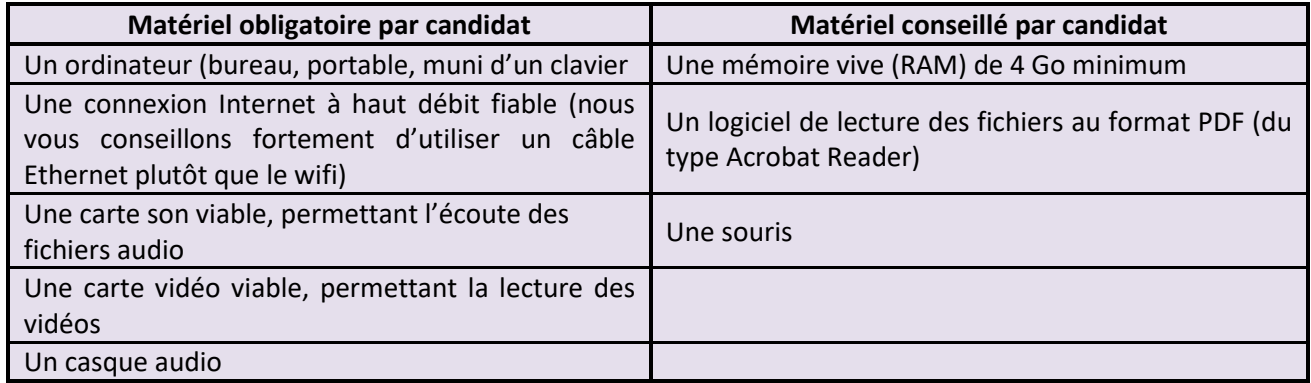

## <span id="page-2-3"></span>**2.2 Systèmes d'exploitation et navigateurs Internet**

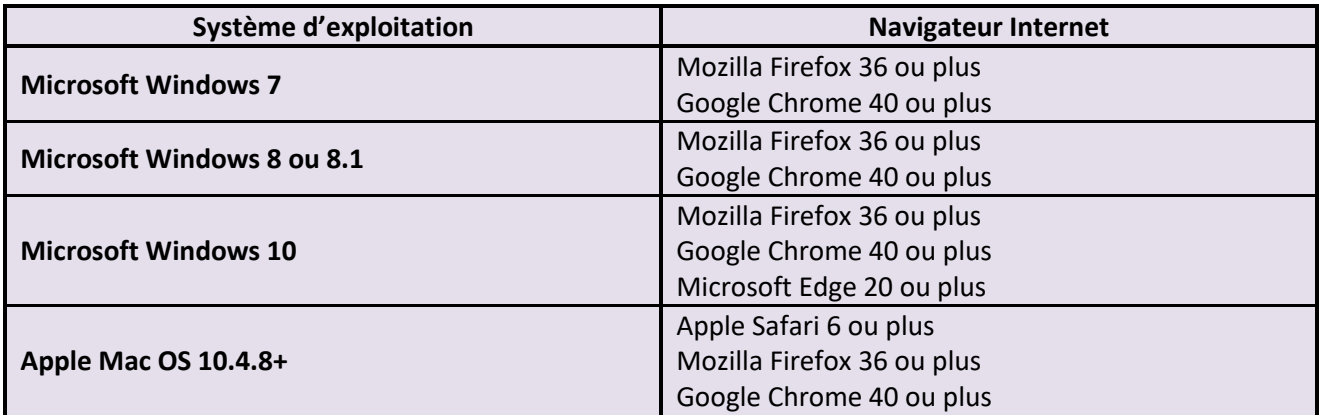

Le navigateur doit pouvoir lire les vidéos au format mp4 H.264 et les fichiers audio au format mp3.

Pour faciliter la surveillance et réduire les risques de fraude, nous vous conseillons de paramétrer les ordinateurs en rendant uniquement possible l'accès à la page de l'examen [https://examen.certification-le](https://examen.certification-le-robert.com/)[robert.com,](https://examen.certification-le-robert.com/) sur un seul navigateur par poste, les autres navigateurs étant bloqués.

#### <span id="page-3-0"></span>**2.3 Affichage**

- La zone d'affichage interne du navigateur doit être au minimum de **1100 x 750 pixels.**
- Nous recommandons **l'affichage en plein écran du navigateur.**

Cette dimension est la dimension disponible dans le navigateur et non la dimension de l'écran. Ne sont pas pris en compte dans cette dimension les barres du navigateur, les titres des fenêtres et les barres du système d'exploitation ou tout autre espace requis par des applications tierces.

## <span id="page-3-1"></span>**2.4 Correcteur orthographique**

Même si le correcteur orthographique n'est pas censé se déclencher, nous vous conseillons, par mesure de précaution, de le désactiver du navigateur Internet utilisé. Tout correcteur qui se déclenche pendant l'examen, et sans désactivation de votre part, devra entraîner l'arrêt immédiat de l'examen.

## <span id="page-3-2"></span>**2.5 Matériel autorisé et interdit**

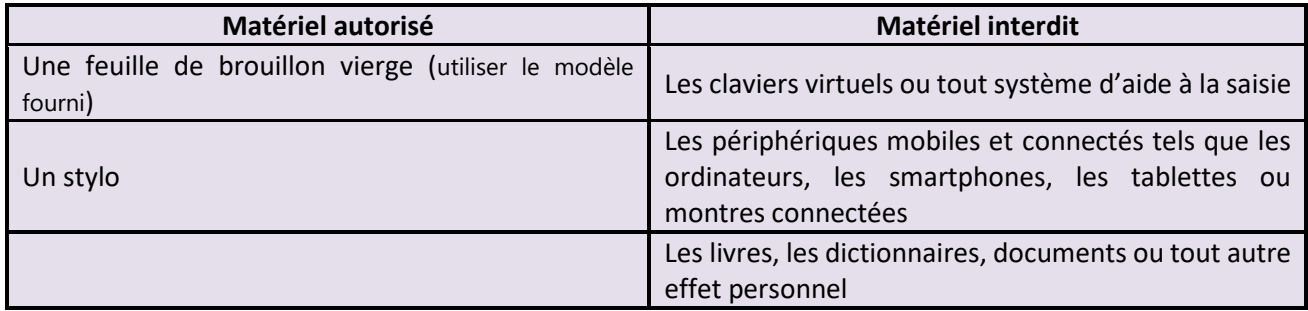

#### <span id="page-3-3"></span>**2.6 Salle d'examen**

La salle d'examen, sous la responsabilité de l'administrateur, doit répondre aux exigences suivantes :

- La salle doit être une pièce indépendante, propre, confortable et adaptée à l'accueil du public et au passage d'un examen. Aucune personne autre que les candidats et vous-même ne doit être présente dans la salle ;
- Aucune information pouvant être utile aux candidats durant l'examen ne doit être présente dans la salle, sur les murs, etc. ;
- La salle doit être suffisamment bien insonorisée afin qu'aucun bruit ne vienne perturber l'écoute des consignes lors de l'examen. L'utilisation d'un casque audio pour chaque candidat est obligatoire ;
- Il doit y avoir un surveillant par groupe de 10 candidats (exemple : pour 15 candidats, prévoir deux surveillants) ;
- La configuration de la salle doit vous permettre d'assurer la surveillance de l'intégralité des candidats, dans de bonnes conditions et sans aide extérieure ;
- La salle d'examen doit être équipée d'autant d'ordinateurs que de candidats. Un ordinateur de secours par groupe de 10 candidats doit être prévu en cas de problème ;
- Les bureaux doivent être propres avec une surface de travail vide. Seuls les ordinateurs configurés pour l'examen doivent être présents ;
- La distance entre les candidats doit être raisonnable pour le confort de chaque candidat, à moins que les postes de travail soient positionnés dos à dos ou bien séparés par une cloison. Les questions étant posées avec une large part aléatoire, et tous les examens ne démarrant pas exactement en même temps, la probabilité que deux candidats côte à côte se retrouvent avec la même question au même moment est quasi nulle ;
- La configuration de la salle est de la responsabilité de l'administrateur de l'examen. Un compte-rendu de session doit être rempli par vos soins à chaque session d'examen (voir document associé) et être transmis à votre administrateur.

#### <span id="page-4-0"></span>**2.7 Documents obligatoires en votre possession**

L'administrateur doit obligatoirement vous fournir les éléments suivants :

- Le compte-rendu de session (utiliser exclusivement le modèle fourni)
- Le nombre de feuilles de brouillon prévues (utiliser exclusivement le modèle fourni)
- La liste des candidats avec les informations suivantes : nom, prénom, code d'activation de l'examen

**Aucune session d'examen ne peut avoir lieu sans ces éléments.**

#### <span id="page-4-1"></span>**2.8 Respect des prérequis d'examen**

**Vous avez l'obligation de vérifier l'intégralité des prérequis susmentionnés. Si l'un des prérequis n'est pas conforme, vous devez en aviser directement votre administrateur. La session d'examen ne peut pas avoir lieu si les prérequis ne sont pas respectés dans leur intégralité.**

# <span id="page-5-0"></span>**3. Les engagements du surveillant**

## <span id="page-5-1"></span>**3.1 Le jour de la session d'examen**

Vous devez respecter la procédure suivante :

- Avant l'arrivée des candidats, activer le lancement de chaque poste informatique et ouvrir la plateforme d'examen à l'adresse suivante : [https://examen.certification-le-robert.com](https://examen.certification-le-robert.com/) ;
- S'assurer qu'aucun autre site Internet ou fichier n'est ouvert, qu'aucune autre application n'est active. Chaque poste informatique doit être inspecté. Nous vous conseillons fortement, pour plus de sécurité, de paramétrer les postes informatiques avec un seul navigateur et un accès restreint à la seule plateforme d'examen ;
- Vérifier personnellement l'identité de chaque candidat à l'aide d'une pièce d'identité valide (seuls les cartes nationales d'identité, les passeports, les titres de séjour ou les permis de conduire français sont autorisés). **Tout candidat ne présentant pas de pièce d'identité, ou présentant une pièce d'identité non valide, n'est pas autorisé à passer l'examen** ;
- S'assurer de la bonne utilisation du matériel autorisé et de l'absence du matériel interdit (voir prérequis) pour chaque poste de travail. Nous vous demandons de prévoir un lieu où chaque candidat pourra laisser ses effets personnels. Les téléphones portables ou tout autre objet connecté doivent être éteints avant d'être placés à l'écart avec les autres effets personnels ;
- En dehors du matériel autorisé, seuls une bouteille d'eau et autres effets personnels indispensables (médicaments, mouchoirs, etc.) sont admis. Vous devez inspecter l'ensemble de ces éléments ;
- Proposer aux candidats qui le souhaitent de se rendre aux toilettes. Aucune pause n'est autorisée pendant l'examen ;
- Une fois l'ensemble des candidats installés, les consignes de l'examen peuvent être rappelées oralement, en citant les mentions ci-dessous :
	- o *L'examen dure 1 h 45 min. La durée restante est visible depuis la plateforme d'examen. L'examen s'arrête automatiquement à la fin du temps écoulé ;*
	- o *Seuls une feuille de brouillon vierge et un stylo sont autorisés ;*
	- o *Aucune pause n'est autorisée. La fonction « Pause » offerte par la plateforme ne vous autorise pas à quitter votre poste ;*
	- o *Tous les objets connectés (ordinateur, téléphone, montre connectée, tablette) sont strictement interdits ;*
	- o *Tous les livres, dictionnaires ou autres documents sont strictement interdits ;*
- o *Le candidat s'engage à respecter les règles d'intégrité relatives à tout examen. Tout manquement à ces règles, comme le non-respect des consignes, l'utilisation de matériel non autorisé ou bien la fraude avérée, entraînera la nullité de l'examen ;*
- o *En cas de déconnexion, vous devez prévenir le surveillant, qui vous accompagnera pour vous reconnecter et poursuivre votre examen ;*
- o *À la fin de l'examen, vous devez faire signe au surveillant, qui actera avec vous la fin de votre examen et procédera à la déconnexion de votre compte ;*
- o *Vous devrez signer électroniquement votre profil à la fin de l'examen ;*
- o *Vous recevrez un courriel 1 heure après la fin de votre examen vous invitant à vous connecter à votre compte afin de consulter votre score et télécharger votre certificat.*
- Les candidats se connectent à leur compte avec leur identifiant et leur mot de passe (qu'ils ont reçus par courriel avant la session d'examen). S'assurer que tous les candidats ont pu se connecter.
- S'assurer que les candidats consultent les consignes, sous forme d'une courte vidéo, sur la plateforme d'examen. Nous vous rappelons que l'utilisation d'un casque audio est obligatoire. Le surveillant doit s'assurer que tous les candidats ont consulté l'intégralité des consignes.

#### <span id="page-6-0"></span>**3.2 Démarrage de l'examen**

- Lancer l'examen en fournissant à chaque candidat le code d'activation nominatif qu'il devra renseigner depuis son compte. Vous devez vous assurer que tous les candidats ont pu démarrer l'examen ;
- L'examen démarre pour une durée de 1 h 45 au maximum. La gestion du temps est automatique et se fait directement depuis la plateforme d'examen. L'examen s'arrête automatiquement à la fin du temps écoulé.

#### <span id="page-6-1"></span>**3.3 Pendant la session d'examen**

- Vous devez surveiller les candidats, aussi bien de manière globale que de manière individuelle, pendant toute la durée de l'examen ;
- Prenez garde à ce qu'aucun candidat ne donne les réponses de vive voix, même de manière non intentionnelle (les candidats ont un casque et ne s'entendent pas forcément parler) ;
- Vous devez vous assurer que toutes les règles et consignes (absence d'utilisation de matériel non autorisé, etc.) sont respectées durant l'intégralité de l'examen. Toute tentative de fraude entraînera l'arrêt immédiat de l'examen pour le candidat concerné ;
- Vous devez également vérifier qu'aucun correcteur orthographique n'est activé, et cela pour chaque candidat ;
- Par ailleurs, vous devez exercer votre fonction avec professionnalisme. À ce titre, vous ne devez pas effectuer une autre tâche que votre seule mission de surveillance. Vous ne devez en aucun cas interagir avec un candidat concernant le contenu de l'examen, même si le candidat vous le demande ;
- Si un candidat demande une pause pour un cas extrême (maladie, besoin d'utiliser obligatoirement les toilettes, etc.), une tierce personne doit obligatoirement accompagner le candidat. **Vous ne devez en aucun cas quitter votre salle d'examen et laisser les candidats sans surveillance.**

#### <span id="page-7-0"></span>**3.4 Lorsqu'un candidat finit son examen**

- Lorsqu'un candidat a terminé son examen, il doit vous faire signe et vous actez alors la fin de l'examen avec lui ;
- Vous devez récupérer la feuille de brouillon distribuée ;
- Le candidat se déconnecte de son compte en votre présence. Vous devez vous assurer que toutes les étapes sont terminées, en particulier la signature obligatoire du profil en fin d'examen ;
- Vous devez indiquer au candidat qu'il recevra un courriel l'invitant à se connecter à nouveau pour consulter son score et télécharger son bilan ;
- Le candidat doit quitter la salle en silence afin de ne pas perturber les autres candidats ;
- Vous devez vous assurer qu'aucune communication n'est effective entre le candidat ayant fini son examen et les autres candidats ;
- D'une manière générale, vous ne devez, en aucune manière, discuter avec le candidat du contenu ni apporter des réponses aux questions de l'examen. **Vous devez rester neutre.**

#### <span id="page-7-1"></span>**3.5 Après chaque session d'examen**

Vous devez transmettre à votre administrateur, au format PDF, le compte-rendu de session. Si des feuilles de brouillon sont manquantes, vous devez le mentionner dans le compte-rendu de session, et les feuilles de brouillon récupérées doivent être détruites.

À tout moment, le certificateur se réserve le droit de consulter l'ensemble des comptes-rendus des sessions passées.

## <span id="page-8-0"></span>**4. En cas de de déconnexion en cours d'examen**

En cas de déconnexion, le candidat doit vous solliciter, ce qui vous permet alors de l'accompagner en l'invitant à se reconnecter. Une fois sur son compte, le candidat sera alors invité à poursuivre son examen. Le temps de déconnexion n'est pas comptabilisé.

# <span id="page-8-1"></span>**5. En cas de blocage de la plateforme**

Le blocage d'un candidat dans son examen peut avoir de multiples origines. La cause provient, la plupart du temps, d'un défaut de connexion Internet, qui restreint l'accès au serveur informatique. Il ne faut alors pas hésiter à se déconnecter en quittant le navigateur (ne surtout pas abandonner l'examen) puis en se reconnectant. Une fois sur son compte, le candidat sera alors invité à poursuivre son examen. Le temps de déconnexion n'est pas comptabilisé.

# <span id="page-8-2"></span>**6. Aide et informations complémentaires**

Pour toute aide, support technique ou information complémentaire sur le déroulement de l'examen de la Certification Le Robert, veuillez nous contacter :

- Par courriel, à l'adresse suivante [: support@certification-le-robert.com.](mailto:support@certification-le-robert.com)
- Par téléphone, au **09 69 39 57 97, du lundi au vendredi, de 9h à 10h30 et de 16h00 à 17h30.**

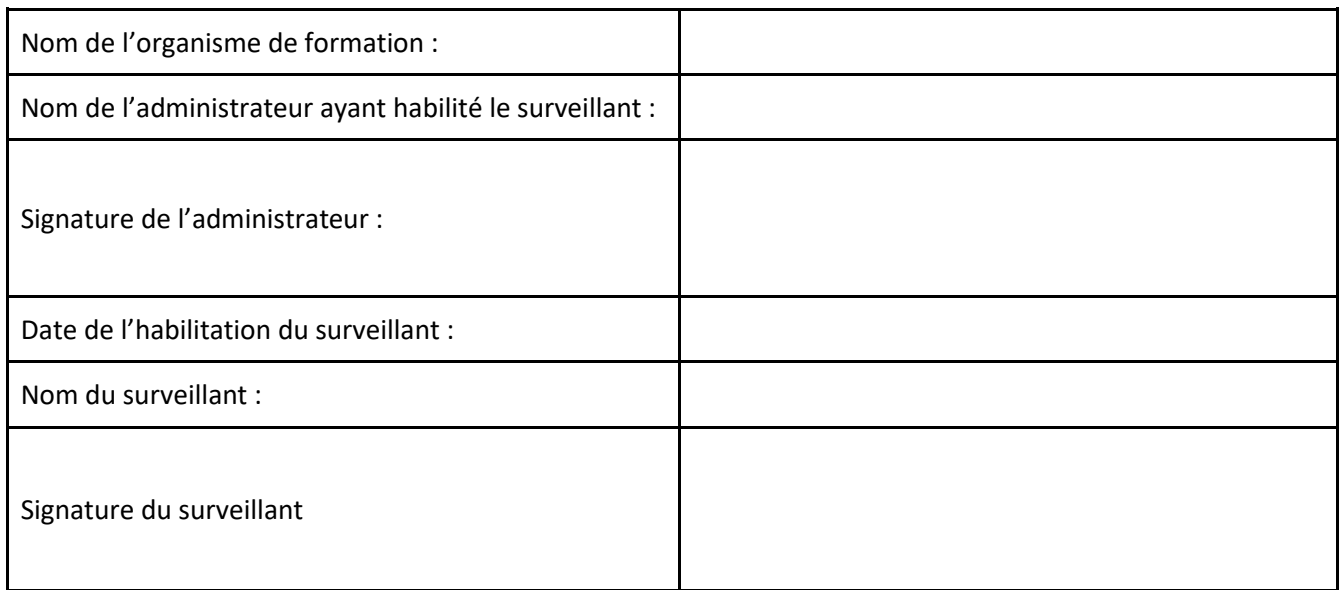